# **MATERI KULIAH CNC**

*Instruksi pengoperasian* 

*Mesin Frais CNC* 

**Oleh: Dwi Rahdiyanta** Fakultas Teknik Universitas Negeri Yogyakarta

## **Kegiatan belajar Instruksi Pengoperasian Mesin Freis CNC**

# **a. Tujuan Kegiatan Pemelajaran**

Kegiatan belajar ini bertujuan agar mahasiswa dapat:

- 1) Mengetahui bentuk dan format instruksi kerja yang digunakan
- 2) Memahami isi instruksi pengoperasian mesin freis CNC dengan benar
- 3) Melaksanakan instruksi pengoperasian mesin freis CNC sesuai prosedur dan standar kerja yang ditetapkan
- 4) Menggunakan instruksi pengoperasian mesin freis CNC sesuai prosedur dan standar kerja yang ditetapkan.

# **b. Uraian Materi**

# **Instruksi Pengoperasian**

Instruksi pengoperasian dan tombol-tombol pengendali antara mesin bubut CNC tipe TU-2A dan mesin freis CNC tipe TU-3A relatif sama. Perbedaannya terletak pada jumlah sumbu, mesin freis memiliki sumbu Y sementara pada mesin bubut CNC tidak terdapat. Pengoperasian mesin freis CNC dapat dipelajari dari materi pemelajaran instruksi pengoperasian mesin bubut CNC.

## **c. Rangkuman**

- 1) Instruksi pengoperasian mesin CNC dilakukan melalui tombol-tombol dan saklar pada panel pengendali.
- 2) Tombol-tombol dan saklar pengendali terdiri dari:
	- a) Saklar dan tombol untuk keamanan pemakaian mesin
	- b) Tombol untuk pelayanan operasi mesin secara manual
	- c) Tombol untuk pelayanan operasi CNC
- 3) Tombol pelayanan manual terutama digunakan untuk mengeset pahat pada awal jalan program
- 4) Tombol pelayanan CNC digunakan untuk memasukkan program, edit (menyunting) dan modifikasi program, dan untuk berbagai fungsi pengendalian pada waktu program CNC dijalankan.

## **d. Tugas**

- 1) Putar saklar utama mesin. Perhatikan apakah arus listrik mengalir ke mesin? Apa tanda bahwa mesin telah teraliri arus listrik?
- 2) Pilih operasi atau pelayanan manual dengam menekan tombol "H/C" sampai lampu indikator pelayanan manual menyala.
- 3) Berapa angka pada sumbu "X" dan "Z"?
- 4) Tekan tombol "Z+" hingga angka pada sumbu Z menunjuk 2000. Adakah bagian mesin yang bergerak? Kemana arah gerakannya? Bertanyalah pada guru berapa milimeter gerakan dilakukan.
- 5) Ulangi tugas no. 4, tetapi untuk tombol pelayanan manual yang lain.
- 6) Putar saklar penggerak sumbu utama. Atur putaran sumbu utama pada putaran 700 rpm dengan saklar pengatur putaran. Setelah putaran mencapai 700 matikan putaran sumbu utama.
- 7) Pindahkan operasi pada pelayanan CNC dengan menekan tombol "H/C" sekali, hingga lampu indikator pelayanan CNC menyala
- 8) Mintalah contoh program CNC kepada guru, cobalah latihan menulis program tersebut pada mesin CNC.

#### **e. Tes Formatif**

- 1) Fungsi tombol pelayanan manual yang utama adalah untuk;
	- a. pengerjaan benda kerja secara manual
	- b. menempatkan alat potong pada awal program dijalankan
	- c. latihan awal mengoperasikan mesin CNC
	- d. jawaban a, b, c, dan d benar
- 2) Tombol untuk memilih atau pindah dari operasi pelayanan manual ke pelayanan CNC atau sebaliknya adalah;
	- a. tombol "H/C"
	- b. Tombol pelayanan manual
	- c. tombol pelayanan CNC
	- d. jawaban a, b, c, dan d benar
- 3) Jika waktu mengoperasikan mesin CNC terjadi sesuatu yang dapat merusak dan membahayakan mesin, sebaiknya;
	- a. matikan mesin dengan saklar utama
	- b. matikan mesin dengan tombol darurat
	- c. matikan mesin dari sumber utama listrik
	- d. berteriak minta tolong
- 4) Tombol pelayanan CNC berfungsi untuk;
	- a. memasukkan program ke memori mesin
	- b. menyunting program yang dimasukkan
	- c. Menghentikan jalannya program
	- d. jawaban a, b, c, dan d benar
- 5) Untuk menghentikan sementara jalannya eksekusi program CNC, kita gunakan tombol"
	- a. "INP" + "DEL"
	- b. "INP" + "REV"
	- c. "INP" + "FWD"
	- d. "INP" + " $\sim$ "

6) Untuk menghapus satu baris program kita gunakan tombol;

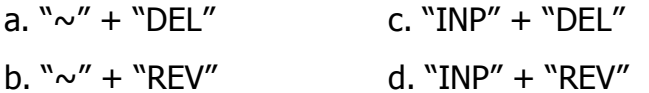

- 7) Untuk menyisipkan satu baris program kita gunakan tombol;
	- $a. " \sim" + "DEL"$  $b. "~v" + "REV"$ c. "INP" + "DEL" d. "INP" + "REV"

## **f. Kunci Jawaban**

No. 1: b, 2: a, 3: b, 4: d, 5: c, 6: a, 7: b

#### **g. Lembar Kerja**

#### **Instruksi Pengoperasian Manual**

#### **1) Mengatur pisau freis pada posisi awal program jalan**

**a) Persiapan**.

Siapkan peralatan sebagai berikut:

- (1) Benda kerja untuk mesin freis CNC
- (2) Kunci penggerak rahang ragum
- (3) Kain pembersih (lap)

#### **b) Keselamatan Kerja**

- (1) Gunakan pakaian kerja waktu mengoperasikan mesin
- (2) Sebelum menghidupkan sumbu utama, periksa dan yakinkan bahwa semua dalam keadaan aman
- (3) Pada waktu menggerakkan pahat atau pisau secara manual, perhatikan posisi, arah, dan kecepatan gerakan. Gunakan kecepatan minimal jika posisi pahat atau pisau freis dengan benda kerja atau komponen lain jaraknya dekat
- (4) Menyentuhkan permukaan benda kerja dan pahat harus dilakukan dengan benda kerja atau pisau freis berputar

# **c) Langkah Kerja**

#### **Menyentuhkan pisau dengan sisi benda kerja**

- (1) Siapkan peralatan yang akan digunakan
- (2) Hidupkan mesin dengan memutar "ON" saklar utama
- (3) Pilih operasi pada pelayanan manual
- (4) Pasang benda kerja pada cekam dengan posisi benar
- (5) Putarkan benda kerja dengan saklar pemutar sumbu utama dan atur pada putaran 500 rpm
- (6) Tentukan posisi 0 (nol) sumbu Z dengan cara; gerakkan posisi pisau mendekati bidang atas benda kerja, kemudian dengan gerak putusputus sedikit sentuhkan pisau freis dengan bidang atas benda kerja (lihat gambar).

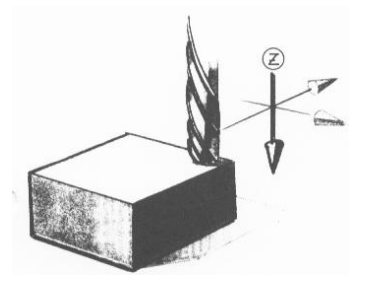

- (7) Atur agar penunjukan harga Z menjadi "0" (nol) dengan menekan tombol "DEL"
- (8) Tentukan posisi 0 (nol) sumbu X dengan cara; gerakkan posisi pisau mendekati bidang kiri benda kerja, kemudian dengan gerak putusputus sedikit sentuhkan ujung pisau dengan permukaan benda kerja (lihat gambar).

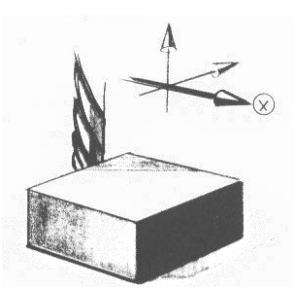

(9) Atur agar penunjukan harga X menjadi "0" (nol) dengan menekan tombol "DEL"

(10) Tentukan posisi 0 (nol) sumbu Y dengan cara; gerakkan posisi pisau mendekati sisi depan benda kerja, kemudian dengan gerak putusputus sedikit sentuhkan ujung pisau dengan permukaan benda kerja (lihat gambar).

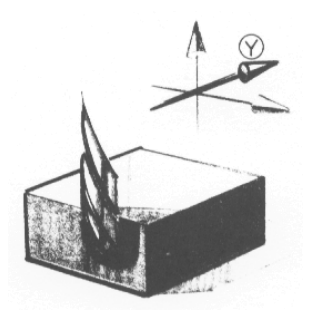

- (11) Atur agar penunjukan harga Y menjadi "0" (nol) dengan menekan tombol "DEL"
- (12) Atur pahat pada posisi awal program jalan, dengan cara; gerakkan pahat pada arah "X-" sejauh 5mm, "Y-" 5 mm, dan kearah "Z+" sejauh 5 mm.